# **ANALISIS, PENGEMBANGAN DAN IMPLEMENTASI JARINGAN WLAN PADA PT. XYZ**

Oleh:

 I. Joko Dewanto Fasilkom – Universitas INDONUSA Esa Unggul, Jakarta Jl. Arjuna Utara Tol Tomang Kebun Jeruk Jakarta 11510 joko.dewanto@indonusa.ac.id

#### **ABSTRAK**

Pada saat ini masalah yang ada di PT. XYZ adalah seringnya melakukan pemindahan atau renovasi untuk posisi dan ruang tempat karyawan bekerja. Masalah kedua yaitu besarnya biaya yang harus dikeluarkan sehingga dapat dikatakan pemborosan. Solusi dari masalah ini adalah dengan mengembangkan sistem jaringan komputer kabel atau LAN menjadi nirkabel atau Wireless LAN. Alat yang digunakan untuk membangun jaringan wireless adalah Wireless Access Point D-Link Tipe DI-524 / 802.11g. Dengan alat ini tidak memerlukan kabel sebagai media penghubung antar komputer melainkan gelombang signal. Dari pengembangan Wireless LAN tersebut dapat membantu jaringan LAN, mendukung user mobile, lebih produktifitas dalam meningkatkan pekerjaan.

#### **Kata Kunci:**

Jaringan Komputer, Wireless LAN, LAN, Nirkabel, *Access Point,* Gelombang Signal

#### **Pendahuluan**

Dalam era globalisasi saat ini yang ditandai dengan semakin pesatnya perkembangan teknologi di berbagai bidang salah satunya adalah teknologi telekomunikasi. Seiring dengan waktu yang terus berganti masyarakat semakin membutuhkan informasi yang cepat dan handal serta efisien. Dengan adanya system komunikasi dengan jaringan maka kebutuhan ini dapat dipenuhi. Salah satunya adalah jaringan wireless.

*Wireless Local Area Network* adalah salah satu sistem jaringan *wireless* yang memiliki area *coverage* tertentu. PT. XYZ sebagai salah satu instansi pengelola Multimedia Perfilman sudah saatnya memiliki jaringan komunikasi yang terintegrasi untuk keseluruhan gedung yang ada, sehingga antar gedung dapat saling bertukar informasi dan bekerjasama dalam menjalankan proses yang dapat meningkatkan mutu PT. XYZ.

### **Tujuan Penulisan**

- 1. Menganalisis jaringan komputer pada PT. XYZ.
- 2. Memberikan usulan rancangan jaringan komputer WLAN pada PT. XYZ.

3. Mempermudah kerja para karyawan PT. XYZ apabila terjadi relokasi ruangan mereka tetap bisa menggunakan fasilitas jaringan komputer.

### **Batasan Masalah**

- 1. Melakukan pengembangan jaringan komputer WLAN dengan menggunakan Wireless D-Link.
- 2. Memberikan pembahasan tentang analisis kebutuhan, *budget*, dan tahapan pengembangan.
- 3. Langkah-langkah dalam mengkonfigurasi wireless D-Link ke seluruh ruangan pada PT. XYZ.

#### **Metode Penulisan**

- 1. Melakukan studi literatur.
- 2. Penelitian Lapangan (*Field Research*) dilakukan dengan dua cara yaitu sebagai berikut:
	- a. Observasi yaitu pengamatan secara langsung ke objek penelitian.
	- b. Wawancara yaitu mengadakan tanya jawab langsung dengan pihak-pihak yang terkait yang berhubungan dengan judul di atas.

### **Tinjauan Teori**

### **Jaringan Komputer** *Lokal Area Network* **(LAN)**

Menurut Hendra Wijaya, *LAN (Local Area Network)* adalah Jaringan yang menghubungkan komputer satu dengan yang lain, sehingga pengguna hardisk dan printer secara bersama dapat dilaksanakan. *LAN* dapat saling dihubungkan bersama di dalam satu areal tertentu yang tidak begitu luas, seperti di dalam satu kantor atau gedung. Untuk luas wilayah jaringan yang dikatakan sebagai *Lokal Area Network* tidak luas, mungkin hanya jaringan yang terbentuk dalam satu ruangan atau satu gedung saja sudah cukup, dengan jarak maksimal antara titik dari jaringan tersebut maksimal 100 meter. (Hendra Wijaya, 2003).

### **Wireless Local Area Network (WLAN)**

Teknologi WLAN membolehkan pengguna untuk membangun jaringan nirkabel dalam suatu

FORUM ILMIAH INDONUSA ♦ VOL 5 NO 2 MEI 2008 48

area yang sifatnya lokal. Dalam lingkungan WLAN yang sifatnya *peer-to-peer (ad hoc),* beberapa pengguna dalam area yang terbatas, seperti ruang rapat, dapat membentuk suatu jaringan sementara tanpa menggunakan access point, jika mereka tidak memerlukan akses ke sumber daya jaringan.

#### **Referensi Model OSI**

Model referensi OSI merupakan salah satu arsitektur jaringan komputer yang dibuat oleh ISO (*International for Standarization Organization*) untuk memecahkan masalah kompatibilitas device antar vendor, dengan menyediakan standarisasi yang dapat digunakan oleh para vendor dalam membuat device. Model referensi OSI mengidentifikasi semua proses yang dibutuhkan untuk melakukan komunikasi dan membaginya ke dalam kelompok secara logika yang disebut *layer*. OSI menjelaskan bagaimana data dan informasi dari sebuah aplikasi pada sebuah komputer melewati media jaringan berkomunikasi ke aplikasi yang berada di komputer lain. OSI juga merupakan sebuah *framework* dalam pembuatan dan mengimplementasikan standar jaringan. (Zaenal Arifin, 2005).

 OSI terdiri dari tujuh layer, yang secara umum terbagi dalam dua kelompok, yakni *Upper layer* (*Application layer*) dan *lower layer* (*Data Transport Layer*).

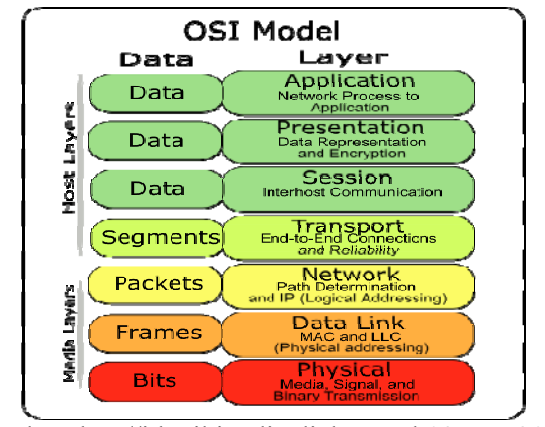

Sumber: http//id.wikipedia diakses tgl 03 Des 2006 Gambar 1 OSI Layer

Adapun ketujuh lapisan model OSI seperti ini :

- *Physical Layer*
- *Data Link Layer*
- *Network Layer*
- *Transport Layer*
- *Session Layer*
- *Presentation Layer*
- *Application Layer*
- 

## **Sejarah** *Wireless* **LAN**  *Wireless* **LAN 802.11**

Pada tahun 1997, sebuah lembaga *independent* bernama *Institute of Electrical and Electronic Enginers* (IEEE) membuat spesifikasi atau standar *wireless LAN* pertama yang diberi kode 802.11. Peralatan yang sesuai dengan standar 802.11 dapat bekerja pada frekuensi 2,4GHz dan kecepatan transfer data (*throughput*) teoritis maksimal 2Mbps.

## *Wireless* **LAN 802.11b**

Pada bulan juli 1999, IEEE kembali mengeluarkan spesifikasi baru bernama 802.11b, kecepatan transfer data teoritis maksimal yang dapat dicapai adalah 11Mbps. Kecepatan transfer data sebesar ini sebanding dengan *ethernet* tradisional (IEEE 802.3 10Mbps atau 10base-T). Peralatan yang menggunakan standar 802.11b juga bekerja pada frekuensi 2,4GHz.

#### *Wireless* **LAN 802.11g**

Pada tahun 2002, IEEE membuat spesifikasi baru yang dapat menggabungkan kelebihan 802.11b dan 802.11a. Spesifikasi yang diberi kode 802.11g ini bekerja pada frekuensi 2,4GHz dengan kecepatan transfer data teoritis maksimal 54Mbps. Peralatan 802.11g kompatibel dengan 802.11b sehingga dapat saling dipertukarkan dan jangkauan jaringan sepanjang 300m.

### *Wireless* **LAN 802.11a**

Pada saat hampir bersamaan, IEEE membuat spesifikasi 802.11a yang menggunakan teknik berbeda, frekuensi yang digunakan 5GHz dan mendukung kecepatan transfer data toritis maksimal sampai 54Mbps.

#### *Wimax*

Pada saat hampir bersamaan, IEEE membuat spesifikasi 802.11a yang menggunakan teknik berbeda, frekuensi yang digunakan 5GHz dan mendukung kecepatan transfer data toritis maksimal sampai 54Mbps.

#### **Teknologi Wi-Fi**

Wi-Fi atau *Wireless Fidelity* adalah nama lain yang diberikan untuk produk-produk yang mengikuti spesifikasi 802.11 sebagai suatu standar *Wireless Networking* tanpa kabel, atau anda bisa lihat www.wi-fi.org

Wi-Fi adalah satu standar *Wireless Networking* tanpa kabel, hanya dengan komponen yang sesuai dapat terkoneksi ke jaringan. Komputer de-

ngan Wi-Fi *Device* dapat saling terhubung yang hanya membutuhkan ruang atau *space* dengan syarat jarak jangkauan dibatasi kekuatan pancaran siaran radio dari masing-masing komputer. Jaringan Wi-Fi juga merupakan salah satu terapan teknologi informasi yang dianggap *high end tecnology*.

Wi-Fi pada hakekatnya identik dengan jaringan *ethernet* yang menggunakan gelombang radio. Jangkauan gelombang radio dapat mencapai 100m lebih dengan kecepatan transfer data sekitar 11Mbps atau lebih.

### **Standar Wi-Fi**

- Standar IEEE 802.11
- Standar IEEE 802.11b
- Standar IEEE 802.11a
- Standar IEEE 802.11g

### **Tipe Jaringan atau Topologi Jaringan Wi-Fi**

- Mode *Ad Hoc*
- Mode Infrastruktur

### **Komponen Utama Jaringan** *Wi-Fi*

- *Access Point*
- *Wireless* LAN *Device*
- *Mobile* atau *Desktop* PC
- *Ethernet* LAN

### **Keamanan Jaringan Wi-Fi**

Pancaran sinyal yang di transmisikan pada jaringan Wi-Fi menggunakan frekuensi secara bebas sehingga dapat ditangkap oleh komputer lain sesama *user* Wi-Fi. Untuk mencegah *user* yang tidak berhak masuk kedalam jaringan ditambahkan suatu sistem pengamanan, misalnya *Wired Equivalent Privacy* (WEP). Dengan WEP ini hanya *user* tertentu yang telah memiliki otorisasi saja yang dapat menggunakan sumber daya jaringan Wi-Fi.

### **Standar Keamanan 802.11**

Keamanan jaringan Wi-FI ini secara umum terdiri dari:

- *Non-Secure/Open*
- *Secure/Share Key*

#### *Service Set Identifier* **(SSID)**

SSID merupakan nama *network* dari sebuah jaringan *Wireless* LAN, SSID dikenal juga dengan istilah ESSID. Fungsi SSID memiliki kaitan yang erat dengan sistem keamanan *Wireless* LAN, karena merupakan garda terdepan sistem keamanan *Wireless* LAN. Setiap *client* yang akan masuk jaringan

*Wireless* LAN atau terhubung *Access Point* harus melalui SSID dari *Access Point* tersebut.

### *Medium Access Control* **(MAC***) Filtering*

Sistem keamanan yang ketiga adalah dengan memanfaatkan filtering MAC (*Medium Access Control*) *address*. Teknik ini biasanya digunakan untuk memfilter semua *station* yang akan melakukan koneksi ke *Access Point*, sehingga *Access Point* tidak akan dapat melakukan koneksi.

### *Wired Equivalent Privacy* **(WEP)**

*Wired Equivalent Privacy* adalah algoritma enkripsi (*shared key authentication process)* untuk autentikasi user dan enkripsi data *playload* yang dilewatkan melalui jaringan *wireless.* Dengan demikian seperti namanya, maka sistem *Wireless* LAN dirancang agar dimiliki tingkat keamanan yang sama dengan jaringan *wired* LAN.

### **Wi-Fi** *Protected Access* **(WPA)**

WPA merupakan perbaikan dari WEP. Di kalangan industri nama WPA dikenal juga dengan nama 802.11i. Mekanisme kerja WPA adalah sebagai berikut :

- Menggunakan kunci enkripsi.
- Menggunakan *Initialization Vector* yang lebih panjang.
- Penambahan pesan resmi *Integrity Check Value* yang tidak dapat diserang atau dicuri oleh penyerang.
- Menggunakan *counter frame* yang terenkripsi.

### **Perbandingan Wi-Fi dengan** *Wired*

Pemanfaatan teknologi W-Fi atau yang lebih sering disebut *Wireless Local Area Network* (WLAN) telah mulai banyak diimplementasikan seiring dengan di gelarnya Jaringan *Local Area Network* (LAN). WLAN dapat difungsikan sebagai komplemen *Wired* atau *Wired* LAN yang sudah ada atau sebagai alternatif pemasangan LAN disuatu area.

#### **Latar Belakang Perusahaan**

Perseroan didirikan pada tahun 1987 di Jakarta sebagai perusahaan yang bergerak dalam bidang jasa penyiaran televisi di Indonesia. Memulai kegiatan usahanya pada bulan Agustus 1989 dengan menyiarkan sinyal di wilayah Jakarta dan sekitarnya, selanjutnya perseroan secara konsisten dan bertahap terus memperluas jangkauan penyiaran, termasuk *relay* program melalui satelit domestic palapa B2P.

Sejak itu peseroan merupakan stasiun televisi dengan kualifikasi stasiun penyiaran telivisi swasta (SPTPS) dan mengawali tonggak baru sejarah industri televisi swasta nasional ditanah air. Dengan dukungan 48 stasiun *relay* yang tersebar di seluruh penjuru Nusantara, penambahan daya pancar dan peninggian menara pemancar di beberapa stasiun transmisi sampai akhir tahun 2005, PT. XYZ memiliki cakupan yang luas hingga mampu menjangkau 172 juta pemirsa di 302 kota di Indonesia, atau sekitar 78,3 persen dari populasi penduduk Indonesia. (Sumber: Nielsen Media Research).

## **Visi**

Menjadi pilihan utama sebagai sumber hiburan dan informasi bagi masyarakat dengan menyajikan program yang menarik dan berkualitas dimana secara bersamaan memperhatikan keseimbangan faktor bisnis dan tanggung jawab social sebagai media yang dominan di tanah air.

## **Misi**

Menekankan semangat kebersamaan dalam membangun sebuah tim kerja yang kuat dimana seluruh komponen perusahaan mulai dari level teratas sampai terbawah mampu bersama-sama terstimulasi, terkoordinasi, dan tersistematisasi memberikan karya terbaiknya demi mewujudkan pelayanan terbaik dan utama.

### **Arah Pengembangan Usaha**

Bertolak dari Visi dan Misi PT. XYZ, pengembangan usaha di arahkan kebidang multimedia visual, ekslusif yang bermutu tinggi dan berdaya saing kuat, di Dalam Negeri untuk memupuk keberhasilan guna meningkatkan nilai perusahaan.

# **Topologi Jaringan Komputer Sebelum Pengembangan**

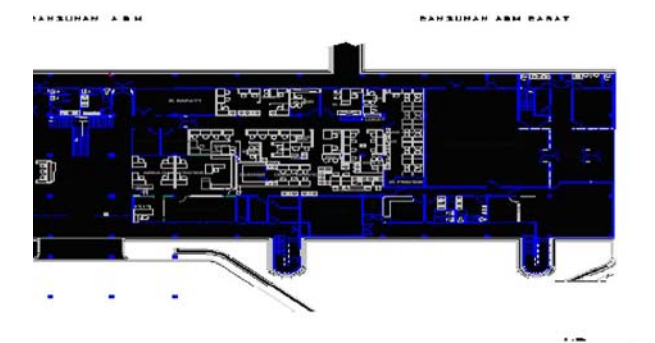

Sumber: Hasil Olahan Data Gambar 3 Topologi Sebelum Pengembangan

Topologi jaringan di atas adalah topologi sebelum pengembangan dan sebelum dilakukan relokasi. Pada bagian sisi kanan gedung terdapat ruangan yang kosong akan diisi dengan ruangan kerja karyawan. Sehingga relokasi ruangan ini bertujuan untuk melakukan penambahan ruang untuk para karyawan PT. XYZ.

## **Spesifikasi Perangkat Keras Sebelum Pengembangan**

Berikut ini analisis perangkat keras *(hardware)* yang digunakan oleh PT. XYZ sebelum pengembangan, antara lain:

- Media Kabel UTP *(Unshielded Twisted Pair)*
- Printer
- Mesin fotocopy
- Komputer *Client* Terdapat 80 PC komputer *client* pada PT. XYZ yang terdapat di lantai 1 dan 2.
- Komputer *Server*. Bagian gedung server lantai 3 memiliki 2 server.

## **Spesifikasi Perangkat Lunak Sebelum Pengembangan**

• **Microsoft Windows**

Sistem operasi yang digunakan adalah Win Server 2000, Windows XP.

• **Anti Virus**

Anti virus yang digunakan adalah Kaper Sky, dan client McAfee.

## **Analisis dan Pengembangan Analisis Permasalahan PT. XYZ**

Gedung-gedung yang ada dilingkungan PT. XYZ memiliki jarak yang berdekatan, permasalahan yang ada di PT. XYZ adalah seringnya melakukan relokasi ruangan dalam sebulan bisa 3 kali. Maka relokasi tidak hanya untuk ruangan tapi sistem pengkabelan jaringan komputer pun juga harus dilakukan. Sehingga para staff selalu terganggu.

Setelah menganalisis masalah yang ada pada PT. XYZ, maka solusi yang diambil adalah melakukan pengembangan jaringan komputer pada PT. XYZ dari jaringan komputer *wired* (dengan kabel) menjadi jaringan komputer *wireless* (tanpa kabel). Perbandingan Antara Jaringan *Wire* dan *Wireless:*

## **Jaringan Wire LAN**

### Kekurangan :

- 1. Menggunakan kabel untuk koneksi antar komputer.
- 2. Apabila terjadi kerusakan pada kabel harus diganti satu set kabel tersebut.

51 FORUM ILMIAH INDONUSA ♦ VOL 5 NO 2 MEI 2008

- 3. Apabila terjadi perjadi perluasan atau relokasi ruangan maka sistem pengkabelan harus dirancang ulang dan diganti.
- 4. Suatu model jaringan yang terbatas pada lokasi fisik.
- 5. Biaya pembangunan yang mahal.
- Kelebihan :
- 1. Komunikasi antar jaringan tetap berjalan selama kabel dalam keadaan baik.
- 2. System jaringan dapat dilakukan secara LAN atau VLAN.
- 3. Komunikasi antar jaringan tetap berjalan selama kabel dalam keadaan baik.

## **Jaringan Wireless LAN**

Kekurangan :

- 1. Dalam ruangan yang terisolasi frekuensi signal tidak dapat terdeteksi atau keluar area tersebut.
- 2. Sistem Keamanan kurang.
- 3. Apabila ada gangguan cuaca frekuensi signal pun terkena efeknya.

Kelebihan :

- 1. Apabila terjadi relokasi ruangan sistem jaringan tidak terganggu karena tidak menggunakan kabel.
- 2. Biaya yang murah untuk jangka waktu ke depan.
- 3. Bisa mengoneksikan jaringan Laptop atau PC dimana saja (Masih ruang lingkup frekuensi wireless).

#### **Analisis Kebutuhan**

Untuk Perancangan WLAN PT. XYZ memilih:

- D-Link *Wireless Access Point* Tipe DI-524 / 802.11g sebanyak 2 bh

#### **Analisis Lokasi**

PT. XYZ yang terletak di daerah kebon jeruk, memiliki luas gedung yang akan diberikan system jaringan wireless sebesar  $+$  80M<sup>2</sup>. Bentuk bangunan yang menyerupai kubus membuat PT. XYZ ini terlihat minimalis namun tetap nyaman untuk dijadikan tempat untuk bekerja. Bentuk bangunan terbagi atas dua ruangan, diantaranya ruangan lantai 1 dan ruangan lantai 2.

Kondisi yang ada didalam PT. XYZ ini hampir semua peralatannya menggunakan peralatan elektronik, seperti televisi, komputer, printer, photo copy, dan lainnya. Letak PT. XYZ sangat strategis sehingga apabila melakukan event organizer mudah diketahui penduduk sekitar.

Untuk membuat konsep ini berjalan sempurna maka teknologi yang digunakan pun harus sesuai dengan kebutuhan. Teknologi jaringan *wireless* membantu konsep ini agar tetap berjalan tanpa harus kesulitan saat akan menghubungkan satu komputer dengan komputer lainnya. Namun ada beberapa hal yang perlu diperhatikan saat membangun jaringan wireless nanti yang berhubungan dengan kondisi dan situasi yang ada didalam lokasi, diantaranya:

- Kita harus memperhatikan kondisi ruangan yang terbagi kedalam dua ruangan yaitu *indoor* dan *outdoor.*
- Pertimbangan terhadap beberapa peralatan elektronik yang dapat mengganggu frekuensi wireless devices, seperti phone cardless dan walkie-talkie perlu diperhatikan.

#### **Anggaran Biaya**

1). Rincian biaya pembuatan jaringan *wireless* di PT. XYZ*.* 

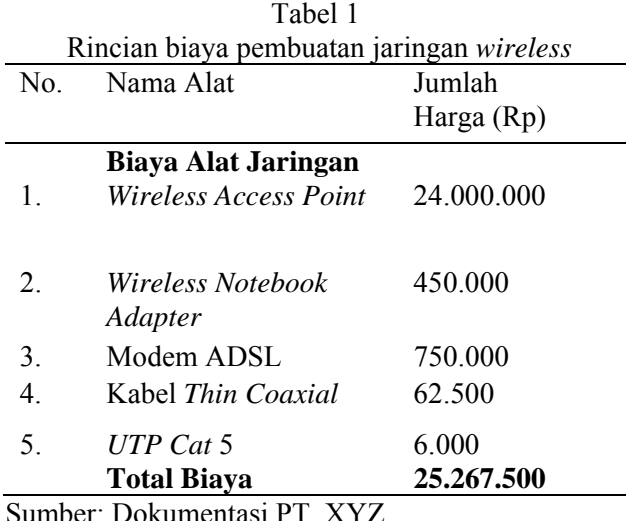

Sumber: Dokumentasi

2). Biaya Instalasi Jaringan Wireless di PT. XYZ.

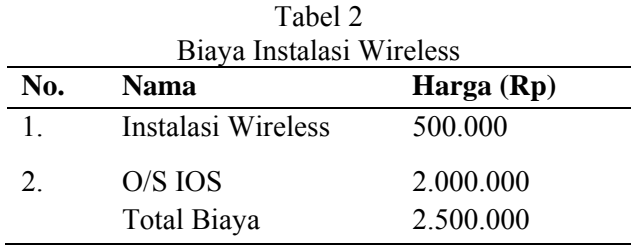

Sumber: Dokumentasi PT. XYZ

3). Rincian biaya akses *internet* jaringan *wireless* di PT. XYZ*.* 

FORUM ILMIAH INDONUSA ♦ VOL 5 NO 2 MEI 2008 52

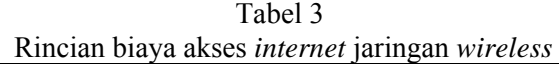

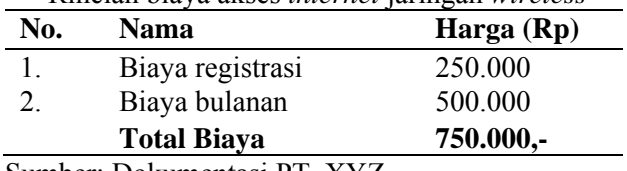

Sumber: Dokumentasi PT. XYZ

4). Rincian biaya engineer dan material:

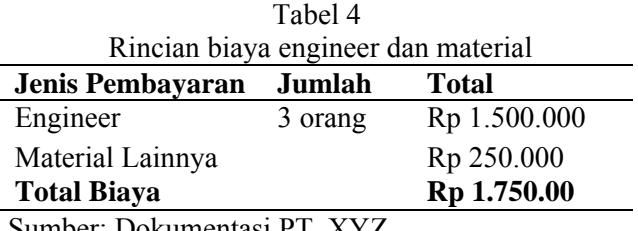

Sumber: Dokumentasi PT. XYZ

# **Topologi Jaringan Setelah Pengembangan**

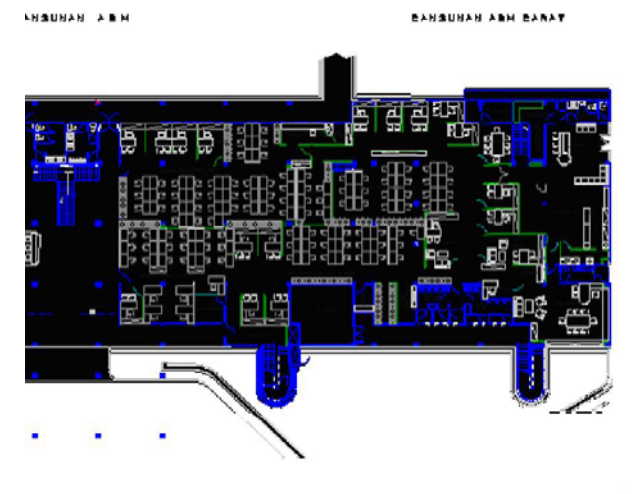

Sumber: Hasil Olahan Data Gambar 4 Topologi Jaringan Setelah Pengembangan

Gambar di atas adalah topologi jaringan komputer setelah pengembangan. Terlihat bagian ruangan yang kosong sudah terisi menjadi ruangan siap pakai untuk para staff karyawan PT. XYZ.

Spesifikasi perangkat keras setelah pengembangan pada PT. XYZ yaitu:

- 1) Proxy Application Server.
- 2) Laptop dan PC.
- 3) Printer.
- 4) Access Point.
- 5) Modem ADSL.

Analisis ini meliputi penggunaan *software* yang dibutuhkan oleh Prusahaan. Adapun beberapa *software* yang digunakan PT. XYZ adalah:

- Microsoft Windows
	- Windows Server 2003.
	- Windows Xp Sp2.
- GFI LAN Guard Network Security Scanner
- Anti Virus

- Northon Anti virus.

- Cisco IOS
	- Untuk monitoring proses kerja WLAN dan VLAN.

## **Tahapan Perencanaan Jaringan Wireless Infrastruktur**

## **1) Jenis Jaringan**

Jenis jaringan yang digunakan dalam implementasi wireless di PT. XYZ adalah jaringan *Wireless Local Area Network* (WLAN).

## **2) Topologi Jaringan**

Topologi yang digunakan dalam implementasi jaringan kali ini adalah topologi (*mode)* infrastruktur karena topologi ini cocok digunakan untuk jaringan dengan skala kecil dan besar topologi ini mirip dengan topologi *Star* (Bintang).

## **3) Network Device**

*a.Network Interface Card (NIC)* 

- *b.Switch*
- c.Kabel *Thin Coaxial*
- *d.Unshielded Twist Pair Wire (UTP)*
- e.Access Point
- *f. Wireless Notebook (Adapter D-Link Wireless G tipe DWL-G630)*
- *g. Mobile* atau *Desktop PC* 
	- *Main PC (server)*
	- *Laptop (client)*

# **Sumber Daya Manusia (SDM)**

Beberapa tenaga Sumber Daya Manusia yang dibutuhkan dalam mengatur jalannya jaringan ini adalah seorang administrator yang bertugas mengatur jalannya jaringan komputer *wireless* ketika diimplementasi yang didalamnya menyangkut tugas mengatur *logon* para *user client*, menanggulangi kerusakan-kerusakan terhadap jaringan *wireless* serta melakukan beberapa perawatan atau *maintenance* terhadap peralatan jaringan.

# **Spesifikasi Internet**

# **Analisis akses internet menggunakan akses CBN** *Broadband* **ADSL**

Akses *internet* menggunakan layanan *Asymmetric Digital Subscriber Line* (ADSL) dari

53 FORUM ILMIAH INDONUSA ♦ VOL 5 NO 2 MEI 2008

CBN*.* Layanan CBN *Broadband* ADSL ini mampu menghantarkan data digital untuk keperluan *audio streaming* dan transfer data dengan kecepatan *download* (*bandwidth*) hingga 512Kbps.

Fasilitas dari CBN *Broadband* ADSL yang ditawarkan:

- a) Kecepatan akses *download* maksimum sebesar 512Kbps dan *upload* maksimum sebesar 64Kbps.
- b) Sebuah alamat IP dinamis.
- c) 4 alamat *e-mail* untuk ADSL 500 dan 10 alamat *e-mail* untuk ADSL 1000.
- d) *Homepage* gratis dengan ruang penyimpanan 2MB dan fasilitas tambahan *e-mail* gratis dengan *domain cybi.net* sebesar 25MB.
- e) Fasilitas *usage alert* yang berfungsi untuk mengontrol pemakaian *account*.

## **Instalasi Komputer** *Server*

Komputer *server* yang diinstalasi menggunakan sistem operasi *Windows Server 2003 Enterprise Edition*. Selain itu komputer server juga dilengkapi dengan *software Symantec Norton Antivirus 2007*.

## **Instalasi** *Wireless LAN Device*

- **a. Proses Instalasi** *Access Point D-Link Wireless Access Point* **Tipe DI-524/ 802.11g** 
	- 1. Hubungkan *access point*nya ke *Ethernet card* yang ada di komputer.

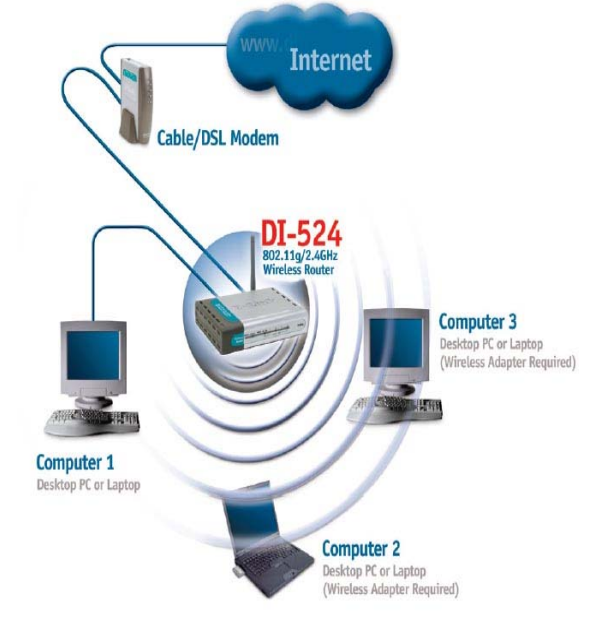

Sumber: Hasil Olahan Data Gambar 5 *Connection Access Point*  2. Buka *Web Browser* dan tuliskan http://192.168. 0.1 ke *URL address box*nya.

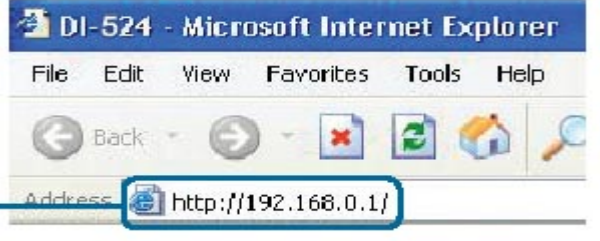

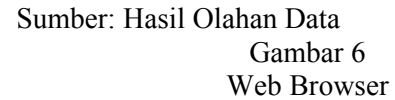

3. Masukan "*admin*" kedalam kolom selanjutnya dan biarkan kosong kolom *passwod*nya.

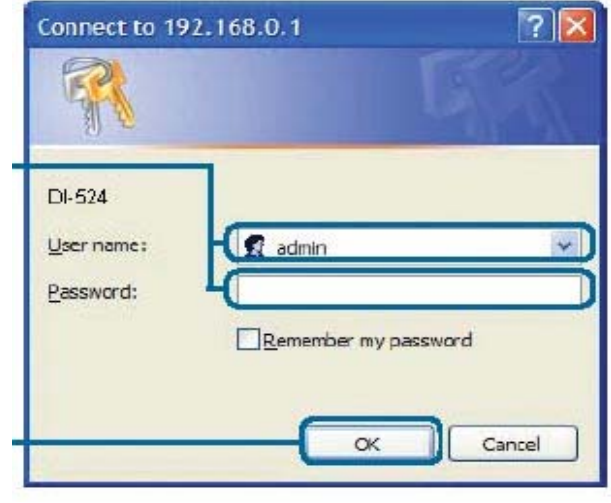

Sumber: Hasil Olahan Data Gambar 7 Registrasi *Username*

4. Setelah masuk maka akan keluar dilayar sebuah menu baru. Lalu klik *"Run Wizard".*

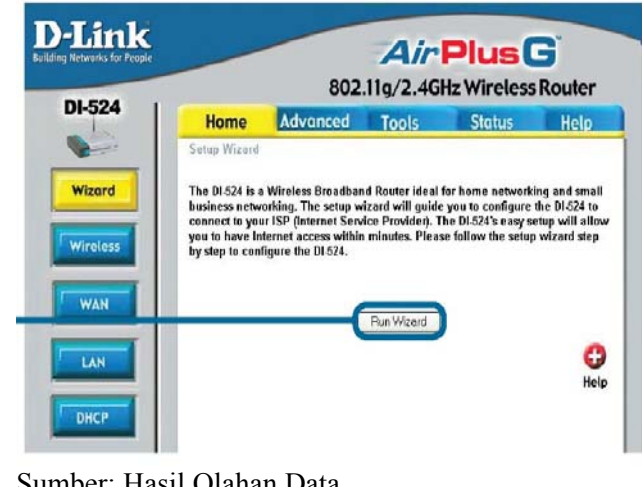

Sumber: Hasil Olahan Data Gambar 8 Run Wizard

FORUM ILMIAH INDONUSA  $\bullet$  VOL 5 NO 2 MEI 2008 54

5. Ikuti pentunjuk selanjutnya, dengan mengklik "*Next*".

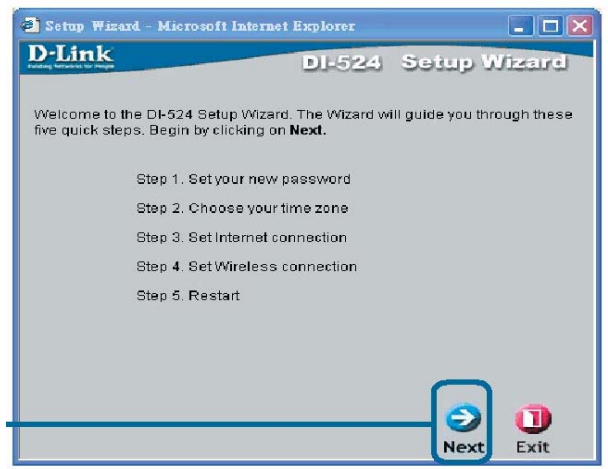

Sumber: Hasil Olahan Data Gambar 9 Langkah–langkah Setup Wizard

6. Masukan *password* untuk adminnya.

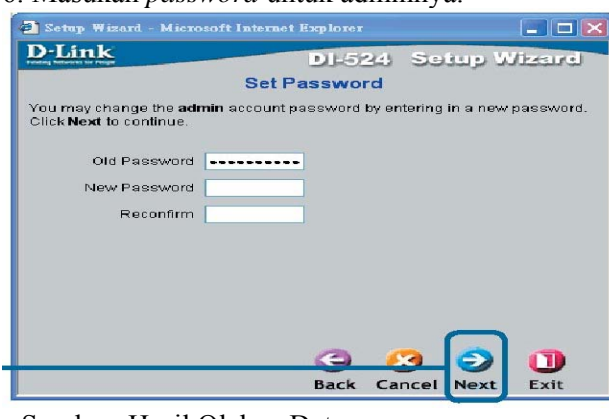

Sumber: Hasil Olahan Data Gambar 10 Set Password

7. Tentukan Waktu

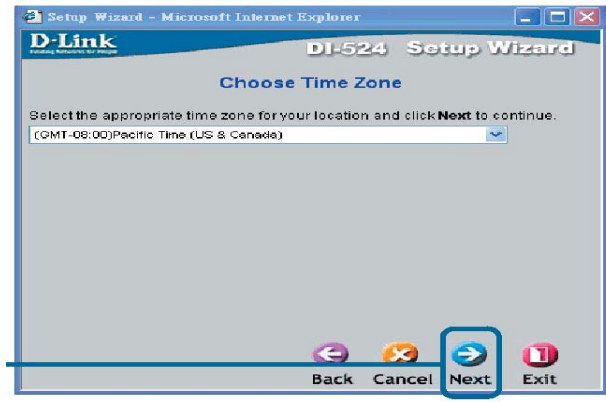

Sumber: Hasil Olahan Data Gambar 11 Choose Time Zone

8. Pada bagian ini *setup wizard* akan mencoba mendeteksi secara otomatis tipe koneksi *internet*  yang digunakan.

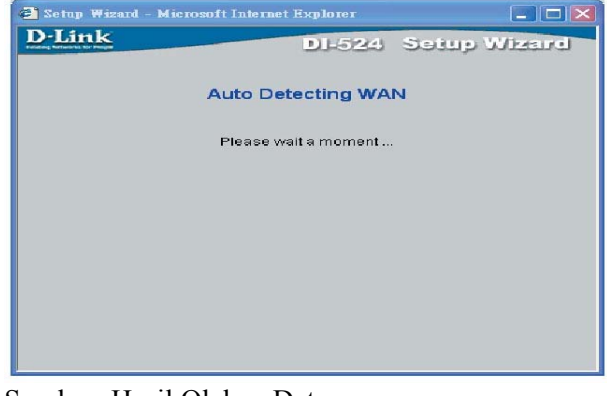

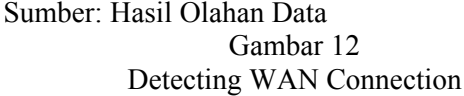

9. Pilih jenis koneksi *internet* yang digunakan.

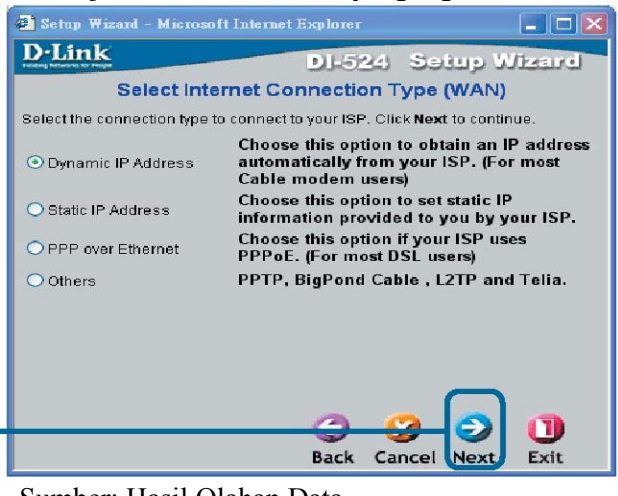

Sumber: Hasil Olahan Data Gambar 13 Internet Connection Type

10. Jika kita memilih *dynamic IP Address*, maka akan muncul kolom seperti dibawah ini.

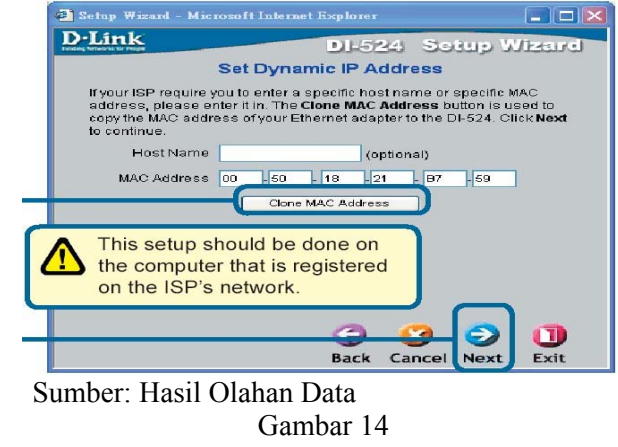

Memilih Dynamic IP

55 FORUM ILMIAH INDONUSA ♦ VOL 5 NO 2 MEI 2008

11. Jika *Internet Services Provider*nya meminta IP *Address Statis*nya maka isi kolom yang ada sesuai dengan ISP yang digunakan.

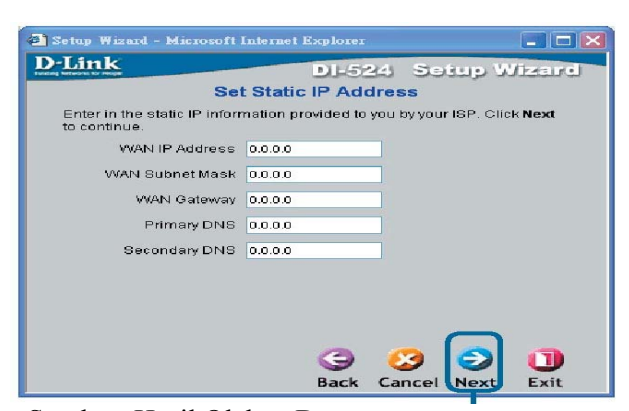

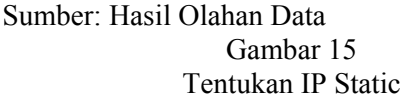

12. Kolom berikut ini berisi pengaturan *wireless*nya. Ikuti petunjuk yang sudah ada, atau kita boleh merubahnya

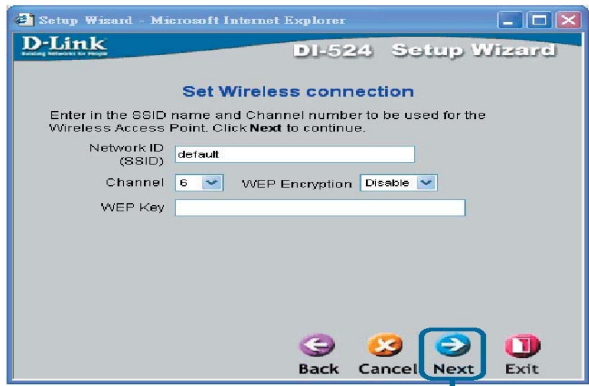

Sumber: Hasil Olahan Data Gambar 16 Pengisian Aturan Wireless

13. Proses *setup wizard* telah selesai. *Klik restart* dan *continue*.

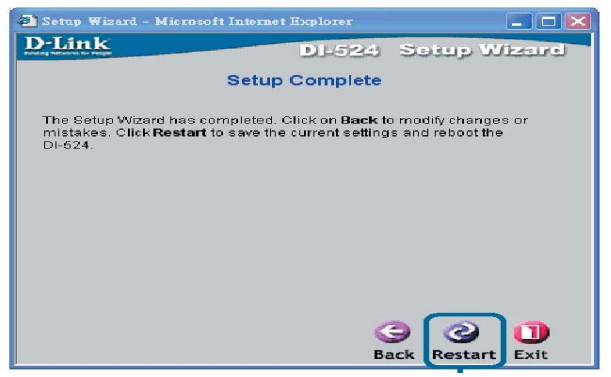

Sumber: Hasil Olahan Data Gambar 17 Proses *Setup Wizard Complete*

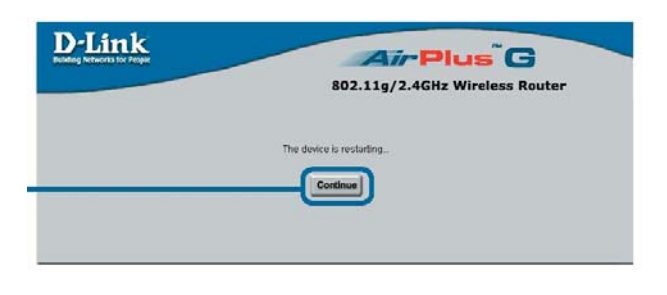

Gambar 18 *Complete Task* 

## **Instalasi** *Wired LAN*

Setelah Berhasil menginstal *Access Point* pada komputer *server*. Maka selanjutnya menghubungkan antara komputer *server* dengan komputer kasir dan komputer manager marketing eksekutif dalam jaringan LANnya melalui sebuah *access point* yang memiliki 4 *port LAN* sebagai pengganti *switch.*

### **Kesimpulan**

- a. Lama waktu pembangunan jaringan wireless lebih cepat dibandingkan jaringan wired.
- b. Biaya pemeliharaan jaringan wireless relatif murah.
- c. Apabila terjadi relokasi ruangan tidak mengganggu sistem jaringan wireless karena tidak menggunakan kabel.
- d. Kemudahan bagi para client saat akan bergabung kedalam jaringannya.
- e. Walaupun sudah menggunakan wireless namun masih ada efek samping yaitu daya frekuensi yang sering terganggu karena cuaca atau alat elektronik lainnya seperti hand phone, antena tv, dll.
- f. Sistem keamanan yang kurang.

### **Saran**

- a. Perlunya penambahan daya frekuensi yang dihasilkan oleh access point yang ada menjadi lebih. Sehingga dalam kondisi apapun daya frekuensi yang diterima oleh Laptop atau PC user tidak terganggu.
- b. Hendaknya PT. XYZ menyediakan Teknisi dalam hal maintenance jaringan komputer secara berkala agar jika terjadi masalah dapat diatasi demi kelangsungan operasional yang baik. Selain itu juga untuk memaintenance sistem keamanan pada jaringan wireless.
- c. Peningkatan kualitas sumber daya manusia pengelola PT. XYZ, untuk dapat memberikan

FORUM ILMIAH INDONUSA  $\bullet$  VOL 5 NO 2 MEI 2008 56

pelayanan yang lebih baik bagi pengunjung PT. XYZ.

### **Daftar Pustaka**

Hendra Wijaya, "Jaringan Komputer", 2003.

- Jim Geier, Wireless Network first-step, Andi Yogyakarta, 2005.
- Krzysztof Iniewski**,** Wireless Technologies : Circuits, Systems, and Devices by, CRC Press, 2007.
- Lisal Faisal, Wireless Hacking di Windows dan Teknik Pengamanannya, Penerbit InfoKomputer, Gramedia, Jakarta, 2007.
- Onno W. Purbo, Wireless Internet dan Hotspot, ElexMedia Komputindo Gramedia, Jakarta, 2002.
- Zaenal Arifin, "Langkah Mudah Membangun Jaringan Komputer", ANDI, Yogyakarta, 2005.